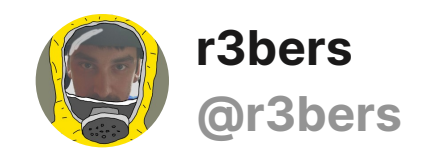

June 13, 2019

## **Installing a TCXO in the HackRF One**

There is a many old manuals how to install TCXO. Like this <https://ceworkbench.wordpress.com/2016/11/01/installing-a-tcxo-in-the-hackrf-one/>

But I had two unresolved questions after.

First. All photos in manuals didn't show what exact pins must be inserted. I found it only on some aliexpress seller photos.

Second. Previous version of HackRF tools had *hackrf\_si5351c* but new one don't. A new utility, *hackrf\_debug*, replaces three older debug utilities, *hackrf\_si5351c*, *hackrf\_max2837*, and *hackrf\_rffc5071*. ([HackRF 2017.02.1 Release Notes](https://github.com/mossmann/hackrf/releases/tag/v2017.02.1))

To check TCXO execute the command:

## *hackrf\_debug --si5351c -n 0 -r*

If you get the response:

## *[ 0] → 0×01*

the HackRF has recognized and is using the TCXO.

[r3bers](https://teletype.in/@r3bers) **·** June 13, 2019, 00:02 **·** 146 views **·** 0 reactions

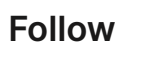

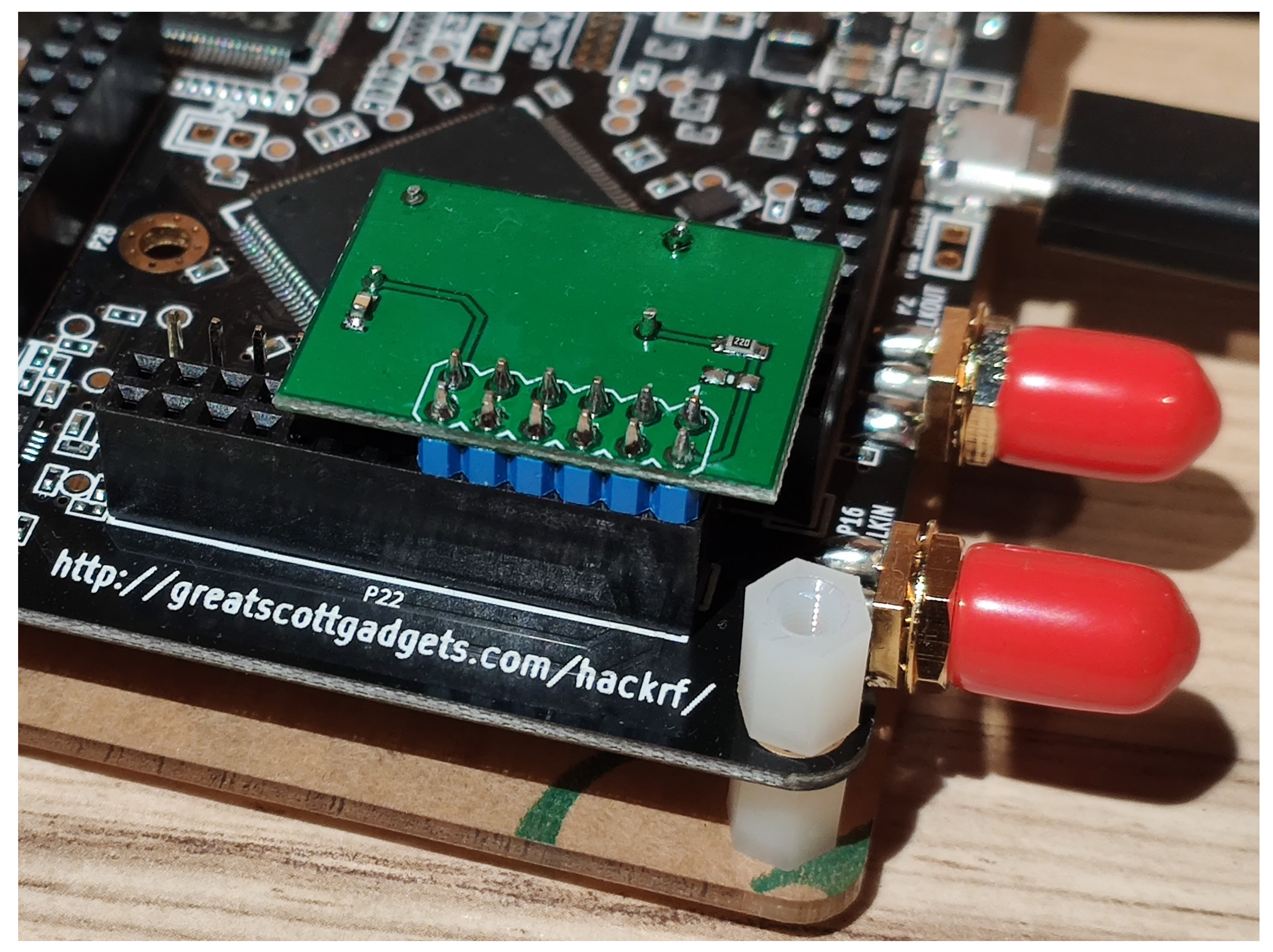

My TCXO on Board. First pin in first row and second pin in 6th row.

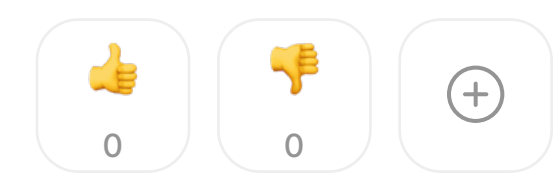

## Leave a Comment **■**

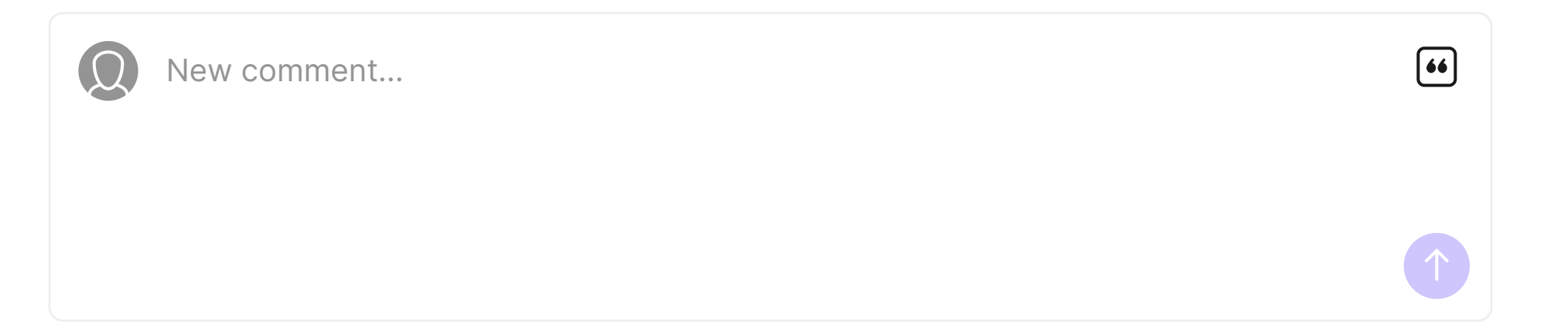

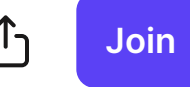